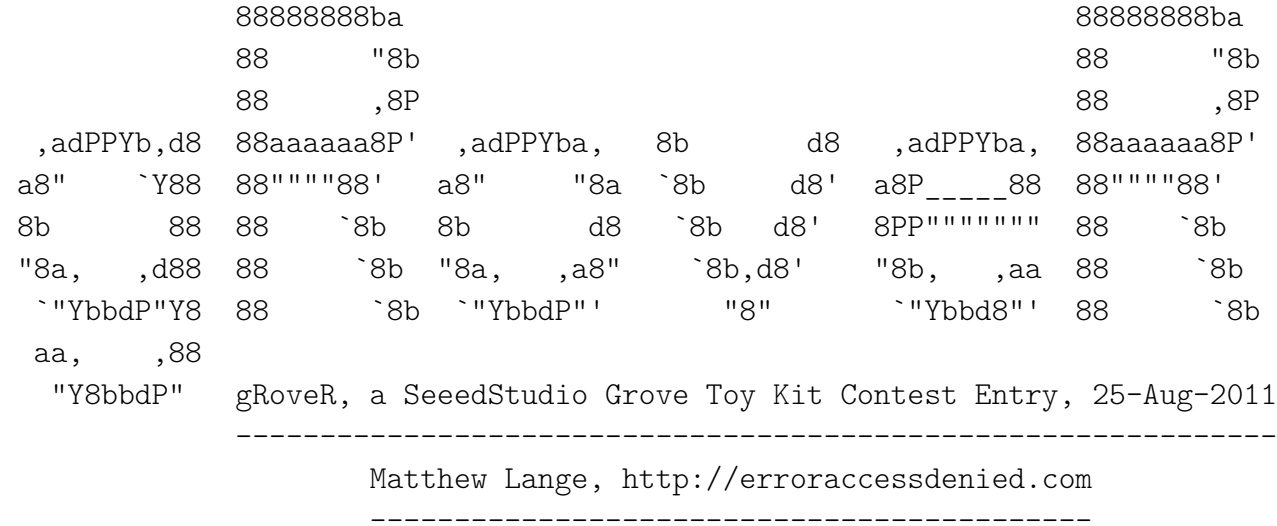

#### **Purpose:**

To re-purpose a remote control car that I obtained from the thrift store for \$2 into an Arduinocontrolled robot using Seeed Studio's "Grove" platform.

#### **Description:**

I purchased an RC car from the thrift store for \$2. It had no remote control to go along with it, but it did have a 4.8V Ni-Cad battery pack, a chassis, a steering motor, and a drive motor. While the 4.8V Ni-Cad battery does not have enough voltage to power the I2C Motor Driver (it may be useful in another project), the motors and chassis provide a great base for a robot.

With the Grove platform, I endeavored to turn it into an Arduino-based rover with the following modes:

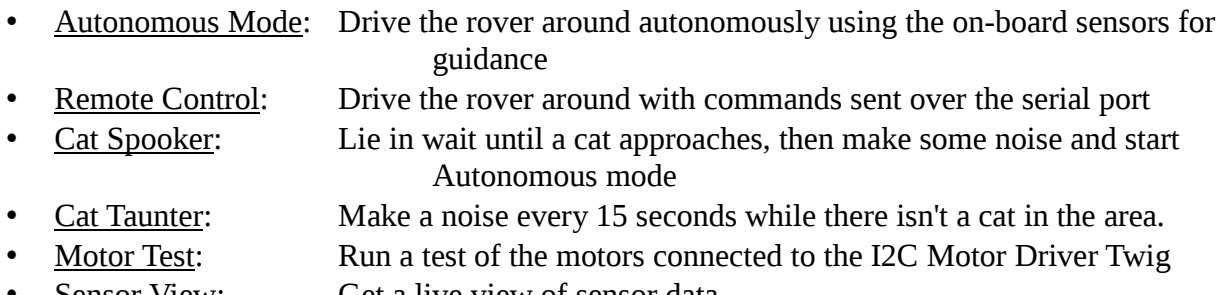

• Sensor View: Get a live view of sensor data

**Parts List:** This project uses the following parts:

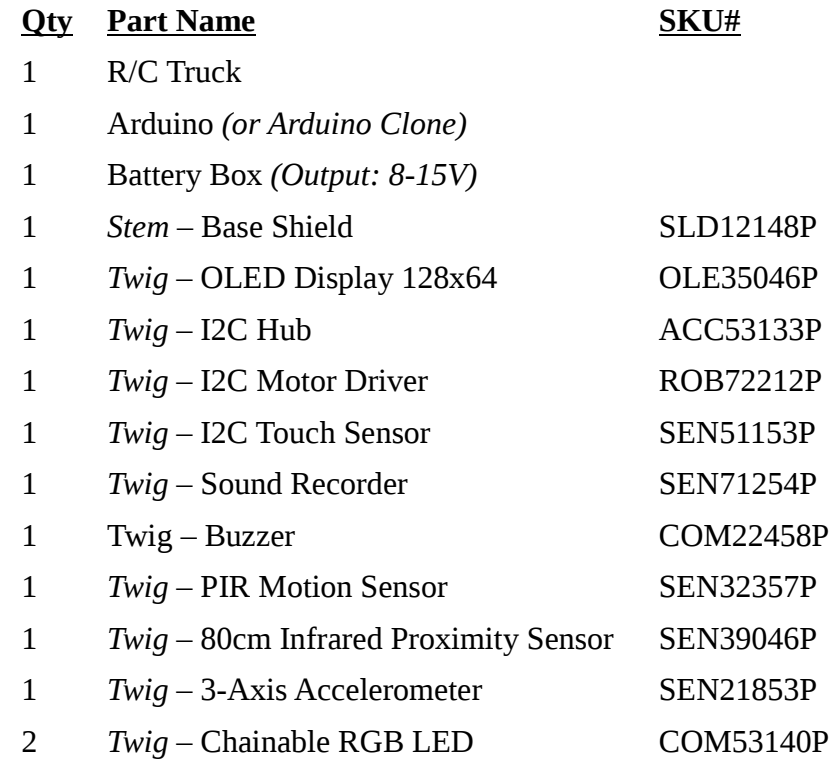

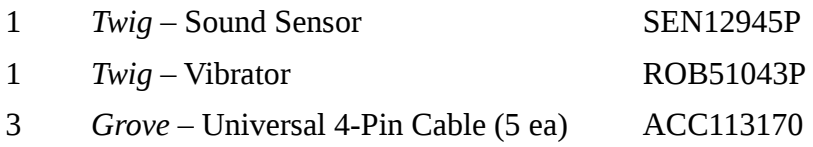

#### **Part Descriptions:**

The Twigs perform the following tasks:

- The *3-axis Accelerometer Twig* helps track the rover's movements, and can be used to tell if it is standing still (despite motors turning)
- The *OLED Display 128x64 Twig* and *I2C Touch Sensor Twig* are used as a User Interface, mounted on the top of the robot (or under a clear polyurethane shell for weatherproofing). The *Vibrator Twig* is used as tactile feedback for the I2C Touch Sensor Twig's buttons, (also known as "feelers") which aren't physical buttons but actually touch sensors.
- The *Buzzer* Twig is used as audible feedback in addition to the *Vibrator* Twig's tactile feedback, and can be used for sound effects if the *Sound Recorder* Twig isn't used.
- The *PIR Motion Sensor Twig* is set to a fairly short range, and is used to either detect obstacles, or (in some cases) wait for obstacles (like cats!) to approach it.
- The *80cm IR Proximity Sensor* Twig is used to detect obstacles ahead of the rover.
- The *Sound Recorder Twig* has various sounds recorded, such as a monster-truck engine and a car horn.
- The *Chainable RGB LED Twigs* act as pseudo-Police flashing lights (with two RGB LEDs, flashing in a red/blue pattern)
- The *Sound Sensor Twig* is used to control the robot by clapping.
- The *I2C Motor Driver Twig* is used to control the drive and steering motors in the RC car.

**Stem Base Shield**

#### **Assembly Instructions:**

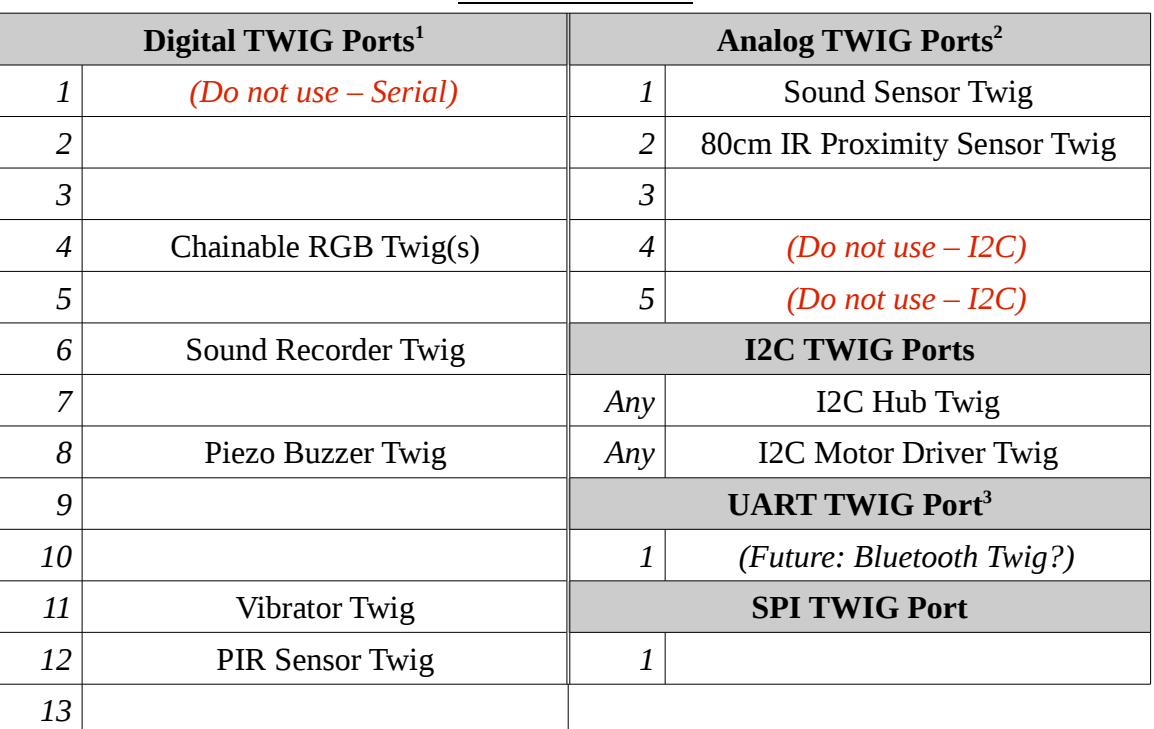

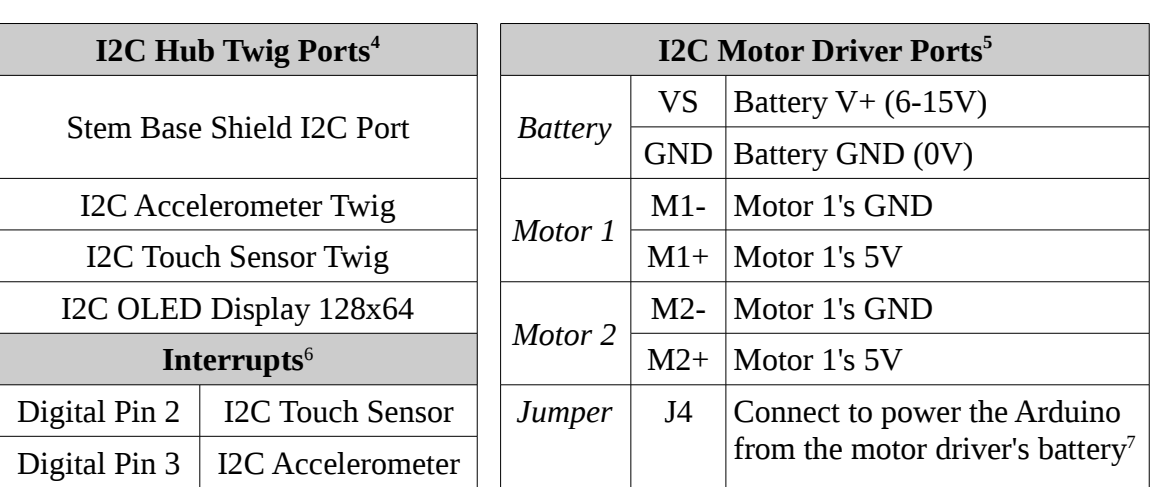

1 Digital Twig Ports are as numbered in silkscreen above each white TWIG connector; each Digital TWIG port gives access to 2 Arduino pins, ie Port 1 gives access to Arduino Digi Pins 1 and 2; Port 10 gives access to Pins 10 and 11. Not all TWIGs use both pins from their port.

2 Analog Port 1 is closest to the Stem Base Shield RESET button and handles pins A0 and A1.

- 3 Adding a UART-capable TWIG here will cause the USB serial port on the Arduino to not function.
- 4 I2C Hub Twig's devices can be attached in any order

<sup>5</sup> See http://seeedstudio.com/wiki/Grove - I2C\_Motor\_Driver for more details

<sup>6</sup> Attach the pins on the Arduino (shown on left) to the INT pins on the TWIGs (shown on the right) with a piece of wire

<sup>7</sup> Don't connect the jumper J4 if the Arduino is powered by any other source. Connecting the jumper sends power over the I2C Bus to the Arduino and everything else connected to it.

- Attach all TWIGs, wires, and motors as described above.
- Attach the PIR Sensor Twig to the robot's chassis so it is facing to the rear
- Attach the 80cm IR Proximity Sensor Twig to the robot's chassis so it is facing forward
- Mount the I2C Touch Sensor "Feelers" near the OLED Display for ease of use, in a diamond pattern with I2C Touch button  $0$  ("Up") at the top, 1 ("Down") at the bottom, 2 ("OK") to the right, and  $3$  ("Cancel") to the left.
- Affix the Buzzer Twig on the same surface as the I2C Touch Sensor "Feelers" so you can have noticeable tactile feedback

The assembly of this unit consisted mostly of fitting the modules wherever they would fit, within reason. This involved the cutting of plastic to make room for placing cabling where it was not originally intended to fit. I used black electrical tape for anything that was not a suitable task for the 3M *SJ3000* <sup>8</sup> (Digikey# 3M10286-ND).

The I2C Hub, Sound Recorder, I2C Accelerometer and I2C Touch Sensor Hub are located inside the part of the plastic case where the original PCB was housed.

The Sound Recorder Twig's speaker and the Buzzer Twig are located under the front bumper of the rover, as there is a fair-sized cavity there that affords them some protection.

The OLED Display Twig, Touch Sensor Feelers and Buzzer Twig are located on a piece of corrugated cardboard at the rear of the rover. The cardboard is mounted over pegs where the R/C car's "shell" was screwed down. The pegs also act as a stabilizer for the Arduino (it fits nicely in the corner they form), and the cardboard helps lift the rear of the Arduino up to be level with a bump in the plastic.

The Chainable RGB LEDs are mounted on a piece of corrugated cardboard near the front of the rover, along with the Sound Sensor. I purposely kept the sound sensor away from the drive motor and drive wheels, as they would be the noisiest parts of the robot.

I put an 8xAA battery box where the 4.8V Battery Pack used to be. The batteries are secured into the battery box box using 3M *SJ3000*, and the battery box is secured to the rover with it as well. (Various loose cables can be grouped and stuck to it as well)

For additional construction tips and images, please see the annotated photos in my Flickr photoset at http://www.flickr.com/photos/matthewlange/sets/72157627614719221/with/6177085400/. I would have added the pictures here, though they wouldn't allow for enough detail and would have created a gigantic file.

<sup>8</sup> I received a sample roll of 1" x 5 yards of SJ3000 Red. It is almost like double-sided tape, except that instead of adhesive, it uses Velcro-like hooks on one side and loops on the other, making it re-stickable

## **How to Use:**

- The I2C Touch Sensors are your primary inputs into the robot. The OLED display acts as your screen. I2C Touch button 0 is " $Up$ ", 1 is "Down", 2 is "OK", 3 is "Cancel".
	- $\circ$  I have also included a sheet to go over your sensors (with labels for your buttons) in an attached .xls file
- Press "Up" or "Down" to move the cursor to your desired option, and press "OK" to activate the function.
- To exit an option, press and hold "Cancel" until you feel the vibrator buzz. Depending on the function, it may be instantaneous.

**Code:** Compile and load the attached code to your Arduino.

## **Functions:**

- **Initialization Functions**
	- void **MMA7660Accel\_init**(void)
	- void **i2cMotorDriver\_init**(void)
	- void **i2cTouchSensor\_init**(void)
	- void **rgbLed\_init**(void)
	- void **I2cOledDisplay\_init**(void)
- **OLED Functions**
	- void **setXY**(unsigned char row, unsigned char col)
	- void **sendChar**(unsigned char ascii=0)
	- void **sendStr**(char\* string)
	- void **oled\_clearDisplay**(void)
- **Generic I2C Functions**
	- void **sendI2cData**(unsigned char *i2cAddress*, unsigned char *commandMode*, byte *myData*)
	- void **sendI2cData**(unsigned char *i2cAddress*, unsigned char *commandMode*, byte *myData*, byte *myData2*)
	- void **sendI2cData**(unsigned char *i2cAddress*, unsigned char commandMode, byte *myData*, byte *myData2*, byte *myData3*)

-

- char **requestI2cData**(unsigned char *i2cAddress*, unsigned char *commandMode*, byte *numBytes*)
- **I2C Motor Driver Functions**
	- void **setMotor**(unsigned char *motorName*, unsigned char *motorDirection*, unsigned char *motorSpeed*)
	- void **setMotors**(unsigned char *motorASpeed*, unsigned char *motorBSpeed*)
	- void **motorTest**(unsigned char *motorNum*, unsigned char *motorDirection*, unsigned char *motorSpeed*)
- **Chainable RGB LED Functions**
	- void **ClkProduce**(void)
		- **-** Clocks the RGB LED clock pin

- void **Send32Zero**(void)
	- **EXECTS** Sends 32 Zeroes on the RGB LED data pin (to initialize or finalize communications)
- unsigned char **TakeAntiCode**(unsigned char *dat*)
	- **•** Computes the checksum required by the RGB LEDs' IC
- void **DatSend**(unsigned long int *dx*)
	- Clock out the data in [dx] (32 bits) to the RGB LEDs
- void **DataDealWithAndSend**(unsigned char *r*, unsigned char *g*, unsigned char *b*)
	- Set the next available RGB LED to value [r,g,b] and send it.
- void **rgbPoliceLights**(void)
	- Flash the RGB LED(s) in a police-car-like pattern
- **I2C Touch Sensor Functions**
	- void **buttonHandler**(byte *what*)
		- Handles button presses from the I2C Touch Sensors
			- byte **what** Which button was pressed? (0 to 3)
	- char **getButtonStatus**(char *buttonNum*)
		- Returns the value of button [buttonNum] (1 or 0)
	- char **handleTouch**(void)
		- Gets called when a function notices that the flag has been set
- **Other Sensor Functions**
	- void **readAccel**(void)
		- Reads the acceleration from the accelerometer and save it to AccelX, AccelY, AccelZ
	- void **vibratingMotor\_buzz**(int *length*)
		- Buzzes the vibrating motor for "length" milliseconds
	- void **soundRecorder\_playSound**(int *pin1*, int *pin2*)
		- Asserts the value (0 or 1) of *pin1* and *pin2* on the two Sound Recorder Twig data pins
- **Menu System Functions:**
	- void **showMainMenu**(void)
		- **•** Displays the Main Menu
	- void **setArrow**(int *row*)
		- Puts the '=>' arrow on row [row] indicating the current selection
	- void **createScreen**(char\*\* *screenLines*, char *screenId*, char\* *screenTitle*, char *menuUnderlineChar*, char *xOffset*, char *yOffset*, char *showCursor*, int *defaultRow* )
		- **IDED** Makes a screen; either a menu or a regular screen of text
			- char\*\* **screenLines** An array of the row texts (MAX 6; ie. 0-5) char **screenId** The ID number of the screen we're showing (so we can keep track of what to do when buttons are pressed)
			- char\* **screenTitle** The title of the menu
			- char **menuUnderlineChar** The character we use to underline the title (typically 0x2d, "-")
				- char **xOffset** What position does text start in on the X-Axis? This

lets you leave room for the cursor (either "0" if you're not using a cursor, or "2" if you're using a 2-character cursor)

- char **yOffset** What position does text start in on the Y-Axis? This leaves room for the title.
- char **showCursor** Do we show the cursor? (ie, is this a menu row?)
- int **default row** The default menu item to point at (0-5 with a title, 0-7 without)
- void **createScreen**(char\*\* *screenLines*, char *screenId*, char\* *screenTitle*, char *menuUnderlineChar*)
	- Overload the real createScreen() with a shorter version for non-menu but titled screens with a custom underline character
- void **createScreen**(char\*\* *screenLines*, char *screenId*, char\* *screenTitle*)
	- Overload the real createScreen() with a shorter version for non-menu but titled screens (with default 0x2d ("-") underline)
- void **createScreen**(char\*\* *screenLines*, char *screenId*)
	- Overload the real createScreen() with a shorter version for non-menu and non-titled screens
- void **menuSelect**(char *menuItem*)
	- **•** Perform the action associated with menu item #[menuItem]

### **Graphing Functions**

- void **createGraph**(char\* *title*, int *maxVal*, int *minVal*)
	- Create a graph with the title [title] and a minimum and maximum Y value of [minVal] and [maxVal] respectively.
		- Not currently implemented.
- $\circ$  void **plotValue**(int *x*, int *y*)
	- **-** Create a data point at  $(x,y)$ 
		- Not currently implemented.
- **Robot Modes:**
	- void **doAutonomous**(void)
	- void **doCatSpooker**(void)
	- void **doCatTaunter**(void)
	- void **doRemoteControl**(void)
	- void **doMotorTest**(void)
	- void **doSensorView**(void)
- **Interrupt Request Handlers:**
	- void **onAcceleration**(void)
	- void **onButtonPress**(void)
- **Standard Functions:**
	- $\circ$  setup()
	- $\circ$  loop()

## **Repurposing:**

The code was written with re-use and modification in mind: its modularity helps facilitate ease of programming and ease of control, while also allowing for easy upgrades and addition of code. The code is also well-commented, so anyone wishing to use bits and pieces will be able to figure out how and why it works.

**Future Uses:** With the right Twigs, users can (fairly easily) enhance the rover to add features such as:

- A "Compass" Twig for navigation
- $\bullet$  A "Line Finder" Twig to make a line-following robot
- A "Light Sensor" Twig to make a light-following robot
- An "I2C Color Sensor" Twig to make a color-following robot (have it chase a ball, etc?)
- A "Serial Bluetooth" or "Serial RF Pro" Twig for remote control
- A "Temperature and Humidity Sensor Pro" to measure and plot temperature and humidity in a house or other area
- A "Gas Sensor" or "Geiger Counter" Twig to detect potentially hazardous environments
- A GPS mounted on a *Protoshield Twig* for (very rough) outdoor location detection

# **Future of this Project:**

In code, I plan to implement:

- Graphing of individual sensor data on the OLED display
- RGB LED status indicators of how well the autonomous mode is handling its environment

# With *Protoshield Twigs* , I plan to implement:

- GPS over Serial or I2C
- Various sensors I have samples of (ie Temperature, EEPROM, etc) over I2C
- A *MiniSense 100* Piezo Sensor on Analog pins
- A Bluetooth Serial Module on Digital pins 0 and 1 for control from a phone or other device

# With Seeed Studio *Twigs* , I plan to implement:

- An *80cm Proximity Sensor* for better obstacle tracking than the PIR sensor is capable of
- A *Line Finder Twig* to have the robot follow a predetermined path for collecting sensor results

# In hardware, I plan to implement:

A small fan or stick-on heatsink(s) to keep the I2C Motor Driver and Voltage Regulator cool

# **Conclusion:**

Seeed Studio's Grove kit makes it easy (and fun!) to create a rover bot. With the implementation I have put together, with sources cited in the .pde file, anyone can use some (or all) of these features to help create their own robots.

# **Errata:**

1. If you attempt to use Serial.write() or Serial.read() (as of Arduino 0022) you may accidentally cause some **very** strange bugs (such as OLED glitches, I2C touch not working, or random

crashes and resets of the Arduino). This likely occurs due to the Wire and Serial libraries attempting to do things with the same chunks of silicon. To this extent, I have commented out most Serial.write() calls. Just keep this in mind when uncommenting them. At this time, it may be advantageous to use the NewSoftSerial Library to perform serial functions such as Bluetooth communications or debugging over USB.

- 2. Depending on your IDE and IC version, you may need to change the delay() values to have the code perform as expected.
- 3. I used chars a lot in the code to reduce the overall memory footprint vs. integers
- 4. The OLED Display is upside-down in the photos on flickr. The text on the screen displays in the opposite direction of the "OLED Display 128x64" text.

### **Sources:**

- Accelerometer: Freescale MMA7660
	- WIKI: http://seeedstudio.com/wiki/Twig\_-\_I2C\_3-axis\_Accelerometer
- **Buzzer:**
	- Code Example: http://arduino.cc/en/Tutorial/Tone
- **I2C Touch Sensor:** Freescale MPR121
	- © WIKI: http://seeedstudio.com/wiki/index.php?title=Twig I2C\_Touch\_Sensor\_v0.93b
	- Code Example: http://www.prizepony.us/bin/arduino\_mpr121.zip
- **128x64 OLED Display:** Solomon SSD1308 (Controller) and Liyuan LY190-128064 (OLED)
	- o WIKI: http://seeedstudio.com/wiki/Twig OLED\_Display\_128\*64
	- Code Example: http://www.seeedstudio.com/depot/datasheet/oled12864code.zip
- **I2C Motor Driver:** STMicroelectronics L298 and Atmel ATMega8
	- WIKI: http://seeedstudio.com/wiki/index.php?title=Twig\_-\_I2C\_Motor\_Driver
- **Chainable RGB LED:** P9813
	- o WIKI: http://seeedstudio.com/wiki/index.php?title=Twig Chainable RGB LED
- **IR Proximity Sensor:** Sharp GP2Y0A21YK
	- WIKI: http://seeedstudio.com/wiki/index.php?title=Twig\_- \_80cm\_Infrared\_Proximity\_Sensor\_v0.9
- **PIR Motion Sensor:** BluNet Intl. RE200B
	- WIKI: http://seeedstudio.com/wiki/Twig\_-\_PIR\_Motion\_Sensor
- **Vibrator:**
	- WIKI: http://seeedstudio.com/wiki/Twig\_-\_Vibrator
- **Sound Sensor:** LM386
	- o WIKI: http://seeedstudio.com/wiki/Twig Sound Sensor
- **Sound Recorder:** APlus Inc. APR9600
	- o WIKI: http://seeedstudio.com/wiki/Twig Sound\_Recorder\_v0.92b

**Disclaimer:** The usual disclaimers apply. I'm not responsible for damages caused by the use or misuse of this code or instructions. Use this at your own risk and take normal safety precautions.